## SME-6.0.0-01

# Changement du port par défaut de SSH

### © Michel-André Robillard CLP, MasterCNE

### michelandre at micronator.org

Inspiré par un commentaire de "cc skavenger" sur un des forum de Contribs.org: http://contribs.org/modules/pbboard/viewtopic.php?t=24818&highlight=

\*\*\*\*\*\*\*\*\*\*\*\*\*\*\*\*\*\*\*\*\*\*\*\*\*\*\*\*\*\*\*\*\*\*\*

### Conventions:

Commande à être entrée à la console

Contenu de fichier

#### \*\*\*\*\*\*\*\*\*\*\*\*\*\*\*\*\*\*\*\*\*\*\*\*\*\*\*\*\*\*\*\*\*\*\*

Suivre cette démarche pour changer le port SSH, 22 par défaut, pour un autre tel que 2222 ou 22222. Ce howto a été essayé, et fonctionne très bien, sur une version de SME-6.0.0-01.

\*\*\*\*\*\*\*\*\*\*\*\*\*\*\*\*\*\*\*\*\*\*\*\*\*\*\*\*\*\*\*\*\*\*\*

S'assurer que ssh est autorisé dans server-manager: "Sécurité | Accès à distance".

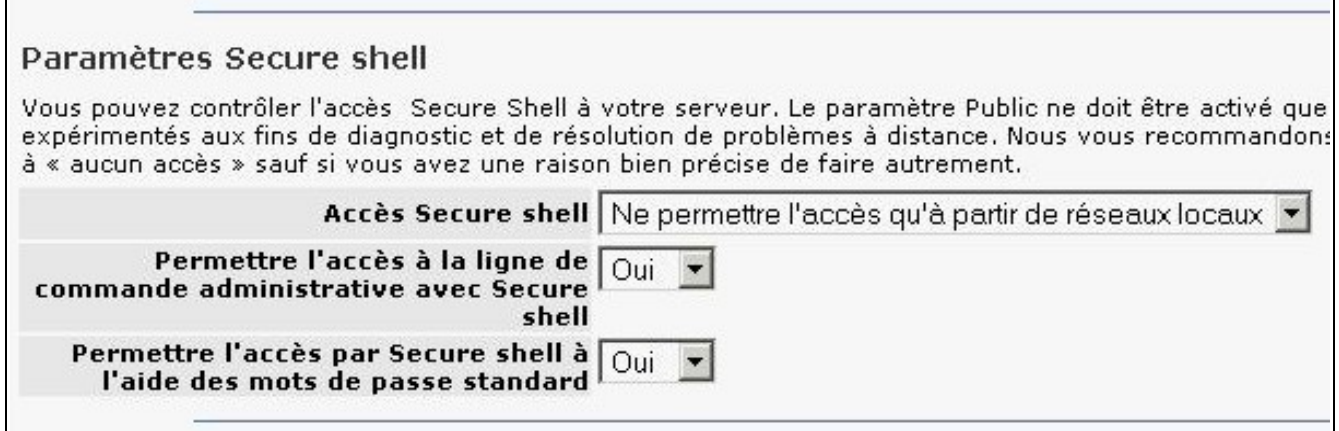

Créer des répertoires nécessaires pour les fragments de gabarit hors-série (customtemplate fragments):

mkdir -p /etc/e-smith/templates-custom/etc/ssh/sshd\_config mkdir -p /etc/e-smith/templates-custom/etc/rc.d/init.d/masq

Copier le fragment standard, qui spécifie le numéro du port SSH, vers un fragment de gabarit hors-série:

```
cp -rip /etc/e-smith/templates/etc/ssh/sshd config/10Port
/etc/e-smith/templates-custom/etc/ssh/sshd_config/
```
Éditer le fragment du gabarit hors-série et changer le numéro standard du port SSH (22) pour le nouveau (2222) qu'on veut utiliser à l'avenir.

vi /etc/e-smith/templates-custom/etc/ssh/sshd\_config/10Port

Exemple:

```
##### Modifie par Micronator, le 19 aout 2006 @ 16h44 EDT
##### Mettre l'ancien numéro de port en commentaire pour référence
##### ultérieure.
# Port 22
Port 2222
```
Developper le gabarit avec la commande suivante:

/sbin/e-smith/expand-template /etc/ssh/sshd\_config

Afficher le fichier /etc/ssh/sshd\_config et s'assurer que le port a été changé:

vi /etc/ssh/sshd\_config

```
#------------------------------------------------------------
# DO NOT MODIFY THIS FILE! It is updated automatically by the
# SME Server software. Instead, modify the source template in
# an /etc/e-smith/templates-custom directory. For more
# information, see http://www.e-smith.org/custom/
#
# copyright (C) 1999-2003 Mitel Networks Corporation
#------------------------------------------------------------
##### Modifié par Micronator, le 19 août 2006 @ 16h44 EDT
```

```
##### Mettre l'ancien numéro de port en commentaire pour référence
##### Port 22
Port 2222
...
...
```
Ensuite copier le le fragment standard, qui spécifie que l'ancien port 22 est ouvert par le pare-feu, vers le gabarit hors-série de masquarade:

```
cp -rip /etc/e-smith/templates/etc/rc.d/init.d/masq/45AllowSSH \ 
 /etc/e-smith/templates-custom/etc/rc.d/init.d/masq/
```
Éditer le fragment du gabarit hors-série et changer le numéro standard du port SSH 22 pour le nouveau 2222 qu'on veut utiliser à l'avenir.

vi /etc/e-smith/templates-custom/etc/rc.d/init.d/masq/45AllowSSH

```
{
    my $status = $sshd{stackus} || "disabled";
    my \text{Saccess} = \text{Sshd}\{\text{access}\} || "private";
##### Modifié par Micronator, le 19 août 2006 @ 16h54 EDT
##### Mettre l'ancien numéro de port en commentaire pour référence
\# \# \# $OUT = allow tcp in(22,
    \text{SOUT} = \text{allow top in}(2222, ($status eq 'enabled') && ($access eq 'public'));
}
```
Developper le gabarit avec la commande suivante:

/sbin/e-smith/expand-template /etc/rc.d/init.d/masq

Afficher le fichier /etc/rc.d/init.d/masq:

vi /etc/rc.d/init.d/masq

```
...
...
     /sbin/iptables --new-chain $NEW_InboundTCP
     /sbin/iptables --append $NEW_InboundTCP \! --destination
$OUTERNET --jump denylog
     adjust_tcp_in 113 ACCEPT $NEW_InboundTCP
     adjust_tcp_in 21 denylog $NEW_InboundTCP
```

```
adjust tcp in 80 ACCEPT $NEW InboundTCP
    adjust_tcp_in 443 ACCEPT $NEW_InboundTCP
    adjust_tcp_in 143 ACCEPT $NEW_InboundTCP
   adjust tcp in 389 denylog $NEW InboundTCP
   adjust tcp in 110 ACCEPT $NEW InboundTCP
   adjust tcp in 1723 denylog $NEW InboundTCP
   adjust tcp in 25 ACCEPT $NEW InboundTCP
   adjust tcp in 2222 denylog $NEW InboundTCP
    adjust_tcp_in 23 denylog $NEW_InboundTCP
    /sbin/iptables --replace InboundTCP 1 \
...
...
```
S'assurer qu'on a bien la ligne suivante (vers ligne 321) avec le nouveau port 2222:

adjust tcp in 2222 denylog \$NEW InboundTCP

Repartir le service ssh:

service sshd restart

Repartir le pare-feu:

```
service masq restart
```
Voilà, c'est terminé.

\*\*\*\*\*\*\*\*\*\*\*\*\*\*\*\*\*\*\*\*\*\*\*\*\*\*\*\*\*\*\*\*\*\*\*

Il faut maintenant vérifier que tout fonctionne bien en se connectant et en utilisant le nouveau port:

```
[root@dorgee /]# ssh -p 2222 root@192.168.1.1
root@192.168.1.1's password:
Last login: Sat Aug 19 18:48:59 2006 from dorgee.micronator.org
Welcome to SME Server 6.0.1-01
[root@dorgee root]#
```
Si on ne peut se connecter c'est qu'on a fait une erreur quelque part et il faut vérifier les fichiers.

## **NOTE:**

Lors d'une copie scp, il faut spécifier le port avec le paramètre -P (en majuscule) tel que: -P 2222:

```
suse100:/ut # ll
total 37
drwxr-xr-x 2 root root 80 Aug 19 19:22 .
drwxrwxrwx 8 root root 912 Aug 19 19:22 ..
-rw-r--r-- 1 root root 36557 Aug 19 19:22 SecureShell.jpg
suse100:/ut # scp -Proot@192.168.1.1:/tmp
root@192.168.1.1's password:
SecureShell.jpg
100% 36KB 35.7KB/s 00:00
suse100:/ut #
```